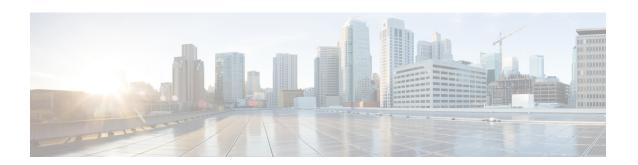

# **F Commands**

- feature bgp, page 2
- feature eigrp, page 3
- feature glbp, page 4
- feature hsrp, page 6
- feature imp, page 7
- feature isis, page 8
- feature ospf, page 9
- feature ospfv3, page 10
- feature pbr, page 11
- feature rip, page 12
- feature vrrp, page 13
- feature vrrpv3, page 14
- feature wccp, page 15
- flush-routes (OSPF), page 16
- flush-routes (OSPFv3), page 17
- follow, page 18
- forwarder preempt, page 20

# feature bgp

To enable the Border Gateway Protocol (BGP), use the **feature bgp** command. To disable BGP, use the **no** form of this command.

feature bgp

no feature bgp

**Syntax Description** 

This command has no arguments or keywords.

**Command Default** 

Disabled

**Command Modes** 

Global configuration.

## **Command History**

| Release | Modified                     |
|---------|------------------------------|
| 4.0(1)  | This command was introduced. |

**Usage Guidelines** 

You must enable the BGP feature before you can configure BGP.

This command requires the Enterprise Services license.

**Examples** 

This example shows how to enable a BGP configuration:

switch# configure terminal
switch(config)# feature bgp

| Command    | Description                             |
|------------|-----------------------------------------|
| show bgp   | Displays BGP configuration information. |
| router bgp | Creates a BGP instance.                 |

# feature eigrp

To enable the Enhanced Interior Gateway Protocol (EIGRP), use the **feature eigrp** command. To disable EIGRP, use the **no** form of this command.

feature eigrp

no feature eigrp

**Syntax Description** 

This command has no arguments or keywords.

**Command Default** 

Disabled

**Command Modes** 

Global configuration

## **Command History**

| Release | Modified                     |
|---------|------------------------------|
| 4.0(1)  | This command was introduced. |

## **Usage Guidelines**

You must enable the EIGRP feature before you can configure EIGRP.

This command requires the Enterprise Services license.

## **Examples**

This example shows how to enable the EIGRP feature:

switch# configure terminal
switch(config)# feature eigrp

| Command                | Description                               |
|------------------------|-------------------------------------------|
| show {ip   ipv6} eigrp | Displays EIGRP configuration information. |
| router eigrp           | Creates a EIGRP instance.                 |

# feature glbp

To enable the Gateway Load Balancing Protocol (GLBP), use the **feature glbp** command. To disable GLBP, use the **no** form of this command.

feature glbp

no feature glbp

Syntax Description

This command has no arguments or keywords.

**Command Default** 

Disabled

**Command Modes** 

Global configuration

## **Command History**

| Release | Modification                 |  |
|---------|------------------------------|--|
| 4.0(1)  | This command was introduced. |  |

## **Usage Guidelines**

You must globally enable GLBP before you can configure any GLBP options or create a GLBP group.

This command does not require a license.

## **Examples**

This example shows how to enable GLBP:

switch# configure terminal
switch(config)# feature glbp

| Command           | Description                                                                                                 |
|-------------------|----------------------------------------------------------------------------------------------------|
| authentication    | Configures an authentication string for the GLBP group.                                                     |
| forwarder preempt | Configures a gateway to take over as AVF for a GLBP group if it has a higher priority than the current AVF. |
| ip (GLBP)         | Activates the GLBP group.                                                                                   |
| load-balancing    | Specifies the load-balancing method used by the AVG of GLBP.                                                |

| Command         | Description                                                                                                    |
|-----------------|----------------------------------------------------------------------------------------------------|
| preempt         | Configures the gateway to take over as AVG for a GLBP group if it has a higher priority than the current AVG.                                                        |
| priority        | Sets the priority level of the gateway within a GLBP group.                                                                                                    |
| show glbp       | Displays GLBP information.                                                                                                    |
| timers          | Configures the time between hello packets sent by the GLBP gateway and the time for which the virtual gateway and virtual forwarder information is considered valid. |
| timers redirect | Configures the time during which the AVG for a GLBP group continues to redirect clients to a secondary AVF.                                                          |
| track           | Configures an interface to be tracked where the GLBP weighting changes are based on the state of the interface.                                                      |
| weighting       | Specifies the initial weighting value of the GLBP gateway.                                                                                                    |
| weighting track | Specifies a tracking object where the GLBP weighting changes are based on the availability of the object being tracked.                                              |

# feature hsrp

To enter Hot Standby Router Protocol (HSRP) configuration mode and enable HSRP, use the **feature hsrp** command. To disable HSRP, use the **no** form of this command.

feature hsrp

no feature hsrp

**Syntax Description** 

The command has no arguments or keywords.

**Command Default** 

Disabled

**Command Modes** 

Global configuration

#### **Command History**

| Release | Modification                 |  |
|---------|------------------------------|--|
| 4.0(1)  | This command was introduced. |  |

## **Usage Guidelines**

Use the **feature hsrp** command to enter HSRP configuration mode and enable HSRP.

This command does not require a license.

## **Examples**

This example shows how to enable HSRP on Ethernet interface 1/1:

switch# configure terminal
switch(config)# feature hsrp
switch(config-hsrp)#

| Command    | Description                          |
|------------|--------------------------------------|
| hsrp group | Creates and activates an HSRP group. |
| show hsrp  | Displays HSRP information.           |

# feature imp

To enable the authentication package for Open Short Path First version 3 (OSPFv3) packets, use the feature **imp** command. To disable the authentication package, use the **no** form of this command.

feature imp

no feature imp

**Syntax Description** 

The command has no arguments or keywords.

**Command Default** 

Disabled

**Command Modes** 

Global configuration

## **Command History**

| Release     | Modification                 |
|-------------|------------------------------|
| 7.3(1)D1(1) | This command was introduced. |

## **Usage Guidelines**

This command does not require a license.

## **Examples**

This example shows how to enable authentication package:

```
switch# configure terminal
switch(config) # feature imp
```

switch(config)#

## feature isis

To enable the Intermediate System to Intermediate System Protocol (IS-IS), use the **feature isis** command. To disable ISIS, use the **no** form of this command.

feature isis

no feature isis

**Syntax Description** 

This command has no arguments or keywords.

**Command Default** 

Disabled

**Command Modes** 

Global configuration

## **Command History**

| Release | Modified                     |
|---------|------------------------------|
| 4.0(1)  | This command was introduced. |

**Usage Guidelines** 

You must enable the IS-IS feature before you can configure IS-IS.

This command requires the Enterprise Services license.

**Examples** 

This example shows how to enable the IS-IS feature:

switch# configure terminal
switch(config)# feature isis

| Command     | Description                               |
|-------------|-------------------------------------------|
| show isis   | Displays IS-IS configuration information. |
| router isis | Creates an IS-IS instance.                |

# feature ospf

To enable the Open Shortest Path First Protocol (OSPF), use the **feature ospf** command. To disable OSPF, use the **no** form of this command.

feature ospf

no feature ospf

**Syntax Description** 

This command has no arguments or keywords.

**Command Default** 

Disabled

**Command Modes** 

Global configuration

## **Command History**

| Release | Modified                     |
|---------|------------------------------|
| 4.0(1)  | This command was introduced. |

## **Usage Guidelines**

You must enable the OSPF feature before you can configure OSPF.

This command requires the Enterprise Services license.

## **Examples**

This example shows how to enable the OSPF feature:

switch# configure terminal
switch(config)#feature ospf

| Command     | Description                              |
|-------------|------------------------------------------|
| show ospf   | Displays OSPF configuration information. |
| router ospf | Creates an OSPF instance.                |

# feature ospfv3

To enable the Open Shortest Path First version 3 Protocol (OSPFv3), use the **feature ospfv3** command. To disable OSPFv3, use the **no** form of this command.

feature ospfv3

no feature ospfv3

Syntax Description

This command has no arguments or keywords.

**Command Default** 

Disabled

**Command Modes** 

Global configuration

## **Command History**

| Release | Modified                     |
|---------|------------------------------|
| 4.0(1)  | This command was introduced. |

**Usage Guidelines** 

You must enable the OSPFv3 feature before you can configure OSPFv3.

This command requires the Enterprise Services license.

**Examples** 

This example shows how to enable the OSPv3 feature:

switch# configure terminal
switch(config)# feature ospfv3

| Command       | Description                                |
|---------------|--------------------------------------------|
| show ospfv3   | Displays OSPFv3 configuration information. |
| router ospfv3 | Creates an OSPFv3 instance.                |

# feature pbr

To enable the policy-based routing (PBR) feature, use the **feature pbr** command. To disable PBR, use the **no** form of this command.

feature pbr

no feature pbr

**Syntax Description** 

This command has no arguments or keywords.

**Command Default** 

Disabled

**Command Modes** 

Global configuration

## **Command History**

| Release | Modified                     |
|---------|------------------------------|
| 4.0(1)  | This command was introduced. |

## **Usage Guidelines**

You must enable the PBR feature before you can configure policy-based routing.

This command requires the Enterprise Services license.

## **Examples**

This example shows how to enable the PBR feature:

switch# configure terminal
switch(config)# feature pbr

| Command             | Description                                       |
|---------------------|---------------------------------------------------|
| ip policy route-map | Assigns a policy-based route map to an interface. |
| show ip policy      | Displays information about policy-based routing.  |

# feature rip

To enable the Routing Information Protocol (RIP), use the **feature rip** command. To disable RIP, use the **no** form of this command.

feature rip

no feature rip

**Syntax Description** 

This command has no arguments or keywords.

**Command Default** 

Disabled

**Command Modes** 

Global configuration

## **Command History**

| Release | Modified                     |
|---------|------------------------------|
| 4.0(1)  | This command was introduced. |

## **Usage Guidelines**

You must enable the RIP feature before you can configure RIP.

This command does not require a license.

## **Examples**

This example shows how to enable the RIP feature:

switch# configure terminal
switch(config)# feature rip

| Command    | Description                             |
|------------|-----------------------------------------|
| show rip   | Displays RIP configuration information. |
| router rip | Creates a RIP instance.                 |

# feature vrrp

To enable the Virtual Router Redundancy Protocol (VRRP), use the **feature vrrp** command. To disable VRRP, use the **no** form of this command.

feature vrrp

no feature vrrp

**Syntax Description** 

This command has no arguments or keywords.

**Command Default** 

Disabled

**Command Modes** 

Global configuration

## **Command History**

| Release | Modified                     |
|---------|------------------------------|
| 4.0(1)  | This command was introduced. |

## **Usage Guidelines**

You must enable the VRRP feature before you can configure VRRP.

This command does not require a license.

## **Examples**

This example shows how to enable the VRRP feature:

switch# configure terminal
switch(config)# feature vrrp

| Command    | Description                                                        |
|------------|--------------------------------------------------------------------|
| show vrrp  | Displays VRRP configuration information.                           |
| clear vrrp | Clears all the software counters for the specified virtual router. |

## feature vrrpv3

To enable Virtual Router Redundancy Protocol (VRRP) version 3 and Virtual Router Redundancy Service (VRRS), use the **feature vrrpv3** command. To disable VRRPv3 and VRRS in a VDC, use the **no** form of this command.

feature vrrpv3

no feature vrrpv3

**Syntax Description** 

This command has no arguments or keywords.

**Command Default** 

Disabled

**Command Modes** 

Global configuration mode

#### **Command History**

| Release | Modification                 |
|---------|------------------------------|
| 6.2(2)  | This command was introduced. |

## **Usage Guidelines**

If VRRPv2 is configured, use the no feature vrrp command in global configuration mode to remove the VRRPv2 configuration and then use the feature vrrpv3 command to enable VRRPv3.

This command requires the Enterprise Services license.

#### **Examples**

This example shows how to enable VRRPv3 and VRRS:

switch# configure terminal
switch(config)# feature vrrpv3

This example shows how to disable VRRPv3 and VRRS:

switch# configure terminal

switch(config)# no feature vrrpv3

| Command               | Description                                                        |
|-----------------------|--------------------------------------------------------------------|
| vrrpv3 address-family | Creates a VRRPv3 group and enters VRRPv3 group configuration mode. |

## feature wccp

To enable the Web Cache Communication Protocol (WCCP), use the **feature wccp** command. To disable WCCP, use the **no** form of this command.

feature wccp

no feature wccp

**Syntax Description** 

This command has no arguments or keywords.

**Command Default** 

Disabled

**Command Modes** 

Global configuration

#### **Command History**

| Release | Modified                     |
|---------|------------------------------|
| 4.2(1)  | This command was introduced. |

## **Usage Guidelines**

You must enable the WCCP feature before you can configure WCCPv2.

This command does not require a license.

## **Examples**

This example shows how to enable the WCCP feature:

switch# configure terminal
switch(config)# feature wccp
switch(config)# show ip wccp

Global WCCP information:
Router information:
Router Identifier: 20.20.20.2
Protocol Version: 2.0

| Command                  | Description                                    |
|--------------------------|------------------------------------------------|
| clear ip wccp            | Clears all the software counters for WCCPv2.   |
| show running-config wccp | Displays the WCCPv2 configuration.             |
| show ip weep             | Displays the status of the WCCP service group. |

## flush-routes (OSPF)

To flush routes on a nongraceful controlled restart for the Open Shortest Path First (OSPF) protocol, use the **flush-routes** command. To disable this feature, use the **no** form of this command.

flush-routes

no flush-routes

**Syntax Description** 

This command has no arguments or keywords.

**Command Default** 

Disabled

**Command Modes** 

Router configuration

#### **Command History**

| Release | Modification                 |
|---------|------------------------------|
| 4.0(1)  | This command was introduced. |

#### **Usage Guidelines**

Use the **flush-routes** command when the OSPF Graceful Restart feature is not enabled.

This commands causes OSPF to unregister from the unicast RIB when OSPF shuts down. The unicast RIB removes all the routes associated with this OSPF instance. If you do not configure the **flush-routes** command, OSPF will not unregister and the OSPF routes will be stale. The OSPF routs are eventually removed from the unicast RIB after a timeout period. If OSPF comes back up in p in graceful restart mode, the routes will be refreshed in the unicast RIB.

This command requires the Enterprise Services license.

## **Examples**

This example shows how to flush routes for a nongraceful restart:

switch# configure terminal
switch(config)# router ospf 202
switch(config-router)# flush-routes

| Command          | Description                    |
|------------------|--------------------------------|
| graceful-restart | Enables OSPF Graceful Restart. |

## flush-routes (OSPFv3)

To flush routes on a nongraceful controlled restart for the Open Shortest Path First version 3 (OSPFv3) protocol, use the **flush-routes** command. To disable this feature, use the **no** form of this command.

flush-routes

no flush-routes

**Syntax Description** 

This command has no arguments or keywords.

**Command Default** 

Disabled

**Command Modes** 

Router configuration

#### **Command History**

| Release | Modification                 |
|---------|------------------------------|
| 4.0(1)  | This command was introduced. |

#### **Usage Guidelines**

Use the **flush-routes** command when the OSPFv3 Graceful Restart feature is not enabled.

This commands causes OSPF to unregister from the unicast RIB when OSPFv3 shuts down. The unicast RIB removes all the routes associated with this OSPF instance. If you do not configure the **flush-routes** command, OSPFv3 will not unregister and the OSPFv3 routes will be stale. The OSPFv3 routs are eventually removed from the unicast RIB after a timeout period. If OSPFv3 comes back up in p in graceful restart mode, the routes will be refreshed in the unicast RIB.

This command requires the Enterprise Services license.

## **Examples**

This example shows how to flush routes for a nongraceful restart:

switch# configure terminal
switch(config)# router ospfv3 202
switch(config-router)# flush-routes

| Command          | Description                      |
|------------------|----------------------------------|
| graceful-restart | Enables OSPFv3 graceful restart. |

## follow

To configure a regular Hot Standby Redundancy Protocol (HSRP) group as a slave group, use the **follow** command. To return the slave group to a regular HSRP group, use the **no** form of this command.

**follow** *master-group* **no follow** *master-group* 

#### **Syntax Description**

| master-group | Master group. |
|--------------|---------------|
|              |               |

#### **Command Default**

None

#### **Command Modes**

config-if-hsrp mode

#### **Command History**

| Release | Modification                 |
|---------|------------------------------|
| 6.2(2)  | This command was introduced. |

## **Usage Guidelines**

Configuring an HSRP group as a slave group clears the group's other configurations, such as its virtual IP address without notification, so you must enter the follow command before you enter the ip command.

Slave groups may forward reference master group names that are undefined.

This command requires the Enterprise Services license.

## **Examples**

This example shows how to configure a regular HSRP group as a slave group:

```
switch# configure terminal
switch(config) # interface ethernet 3/5
switch(config-if) # ip address 11.0.0.1/24
switch(config-if) # hsrp version 2
switch(config-if) # hsrp mac-refresh 90
switch(config-if) # hsrp 10
switch(config-if-hsrp) # name Master-Group-1
switch(config-if-hsrp) # follow Master-Group-1
switch(config-if-hsrp) #
```

This example shows how to remove a regular HSRP group from a slave group:

```
switch(config-if-hsrp)# no follow Master-Group-1
```

| Command | Description                                               |
|---------|-----------------------------------------------------------|
|         | Creates an HSRP group and enters HSRP configuration mode. |

## forwarder preempt

To configure a gateway to take over as the active virtual forwarder (AVF) for a Gateway Load Balancing Protocol (GLBP) group if the current AVF falls below its low weighting threshold, use the **forwarder preempt** command. To disable this function, use the **no** form of this command.

forwarder preempt [delay minimum seconds]
no forwarder preempt [delay minimum seconds]

## **Syntax Description**

| delay minimum seconds | (Optional) Specifies a minimum number of seconds       |
|-----------------------|--------------------------------------------------------|
|                       | that the gateway delays before taking over the role of |
|                       | AVF. The range is from 0 to 3600 seconds with a        |
|                       | default delay of 30 seconds.                           |
|                       | _                                                      |

**Command Default** 

Forwarder preemption is enabled with a default delay of 30 seconds.

**Command Modes** 

GLBP configuration

## **Command History**

| Release | Modification                 |
|---------|------------------------------|
| 4.0(1)  | This command was introduced. |

#### **Usage Guidelines**

This command does not require a license.

#### **Examples**

This example shows how to configure a gateway to preempt the current AVF when the current AVF falls below its low weighting threshold. If the gateway preempts the current AVF, it waits 60 seconds before taking over the role of the AVF.

switch# configure terminal
switch(config)# interface ethernet 1/1
switch(config-if)# glbp 2
switch(config-glbp)# forwarder preempt delay minimum 60

| Command | Description                                              |
|---------|----------------------------------------------------------|
| glbp    | Enters GLBP configuration mode and creates a GLBP group. |